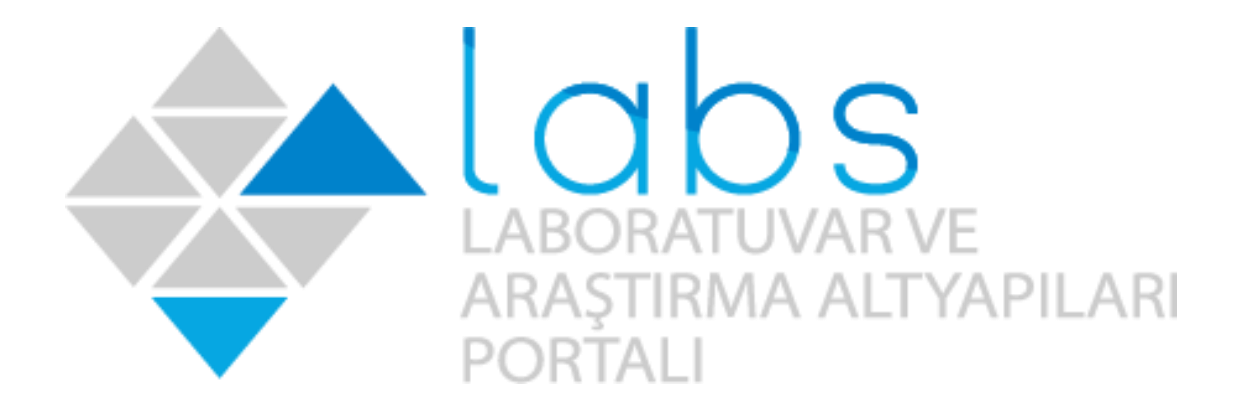

# LABORATUVAR VE ARAŞTIRMA ALTYAPISI PORTALI(LABS)

# HIZLI BAŞLANGIÇ REHBERİ

Güncelleme tarihi: 29.06.2021

# **İÇİNDEKİLER**

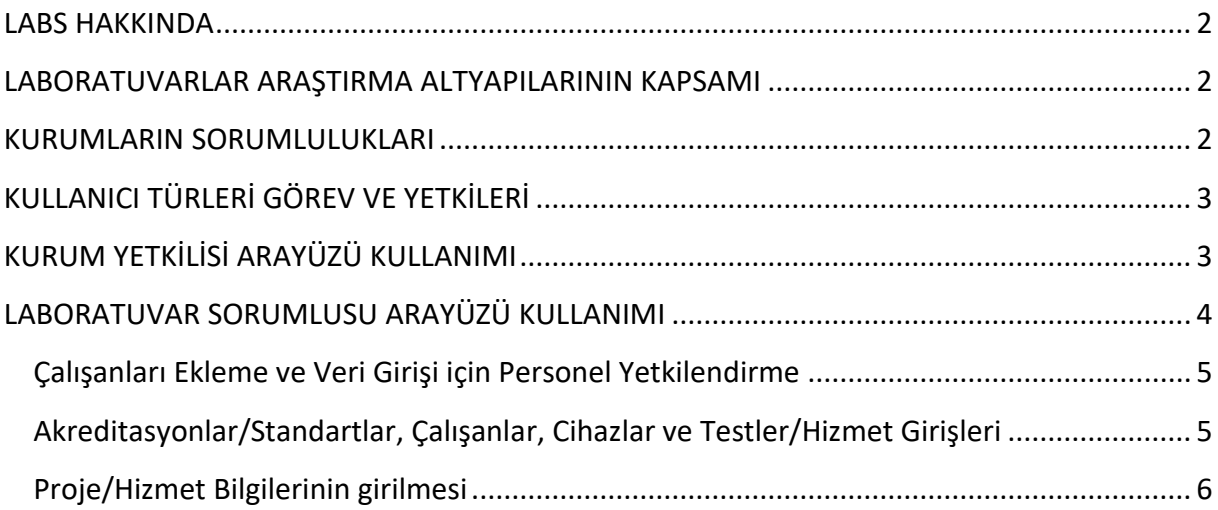

Bu rehber kurum ve kullanıcılara faydalı olmak amaçlı olarak özet bir şekilde hazırlanmış olup yetersiz olduğu noktalarda detaylı bilgi için kullanıcı kılavuzumuza göz atabilirsiniz. Bu rehberdeki bilgi ve görseller yazılım ile paralel olarak kullanıcılara haber vermeksizin değiştirilebilir ya da yazılımdaki değişikliklerden sonra güncellenmesi zaman alabilir.

## <span id="page-2-0"></span>**LABS HAKKINDA**

Laboratuvar ve Araştırma Altyapısı (LABS) portalı 11. Kalkınma Planı'nda yer alan 441.1. no'lu

*"Yükseköğretim ve kamu kurumları bünyesindeki araştırma altyapılarının erişilebilirliğinin artırılması ve mükerrer yatırımların önlenmesini teminen altyapılardaki makine-teçhizat, insan kaynağı, araştırma faaliyetleri ve test hizmetlerine ilişkin güncel bilgilerin yer aldığı envanter hazırlanacaktır."*

tedbiri gereği Sanayi ve Teknoloji Bakanlığı tarafından hazırlanıp 21.05.2019 tarihinde lab.sanayi.gov.tr web adresinden kullanıma sunularak veriler alınmaya başlanmıştır.

Sistemden alınan verilerin bir kısmının kamu, sanayi ve üniversite iş birliğinin arttırılmasının sağlanması amacı ile bir arama motoru ile ilgili kullanıcılara açılacağı bir ara yüzün çalışmaları da yine Bakanlığımızca sürdürülmektedir.

## <span id="page-2-1"></span>**LABORATUVARLAR ARAŞTIRMA ALTYAPILARININ KAPSAMI**

LABS portalı kapsamında yükseköğretim ve kamu kurumları içerisinde yer alan yetişmiş nitelikli insan gücü ile günün modern teknolojilerine dayalı makine-teçhizat, donanım ve yazılımı içinde bulunduran, Ar-Ge faaliyetlerinin yapıldığı tür olarak ileri araştırma laboratuvarı, tematik araştırma laboratuvarı, merkezî araştırma laboratuvarı ve diğer kurum laboratuvarları sisteme eklenmelidir.

**UYARI:** Salt eğitim amaçlı, araştırma altyapısı nitelikleri taşımayan, bünyesinde Ar-Ge çalışmaları yapma kapasitesi bulundurmayan ve sanayi ile çalışma yapması mümkün olmayan laboratuvarlar sisteme **eklenmemelidir.** 

### <span id="page-2-2"></span>**KURUMLARIN SORUMLULUKLARI**

Bu rehberde de belirtildiği amaç, kapsam ve dayanak üzere LABS portalına veri kaydı yapması gereken kurumlar verileri iletmek ve güncel tutmak, kurum yetkilisi belirleyerek değişiklik halinde Bakanlığa bilgi vermek ve tüm bu işlemlerde bakanlık ile koordine halde hareket etmek sorumluluğundadırlar.

Kurum yetkilisi atama işlemlerinde atanacak kişi için Adı, Soyadı, T.C. kimlik no, kişinin e-devlet üzerinde kayıtlı cep telefonu ve tercihen kurumsal e-posta adresi Sanayi ve Teknoloji Bakanlığına resmi yazı ya da [labs@sanayi.gov.tr](mailto:labs@sanayi.gov.tr) adresinden iletilir.

Herhangi bir iletişim sorunu yaşanmaması için Kurum yetkilisi sayısının 2 ya da 3 olması önerilir.

# <span id="page-3-0"></span>**KULLANICI TÜRLERİ GÖREV VE YETKİLERİ**

LABS portal ara yüzünde kurum yetkilisi ve laboratuvar sorumlusu için iki ana kullanıcı rolü bulunur.

**Kurum yetkilisi** Bakanlık, kurumu ve sistemdeki laboratuvarlar arasında koordinasyonu sağlar. Yeni laboratuvar ekleyerek ya da kapsam dışı olanları portaldan silerek laboratuvar listesinin güncel tutulmasını temin eder. Kendi iletişim bilgilerini sürekli güncel tutar. Görevden ayrılması halinde kurumuna durumu iletir.

**Laboratuvar sorumlusu** atandığı laboratuvara ait açıklama bilgileri, test, cihaz, çalışanları ve yazılımdaki diğer verileri kaydeder. Laboratuvarlar verilerininim güncelliğinden sorumludur. İletişim bilgilerini güncel tutar, görevinden ayrılması halinde kurum yetkilisine bilgi verir. Kurum yetkilisi ile koordine olarak çalışır.

# <span id="page-3-1"></span>**KURUM YETKİLİSİ ARAYÜZÜ KULLANIMI**

Kurum yetkilisi Bakanlık tarafından portala eklenir ve cep telefonuna Bakanlık tarafından giriş yapması için bir giriş mesajı gönderilir.

Bu mesajdaki bağlantı ve e-devlet üzerinden lab.sanayi.gov.tr adresine yönlendirilen kurum yetkilisi portal taahhütnamesini onaylayarak sisteme giriş yapar.

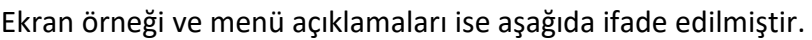

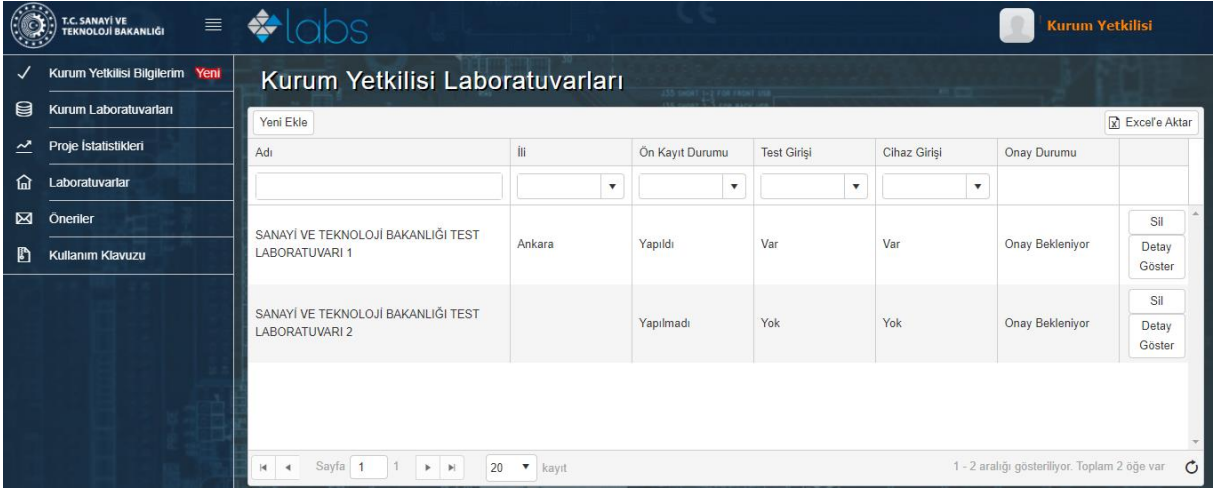

**Kurum Yetkilisi Bilgilerim:** Bakanlığın iletişim kurduğu kurum yetkilisinin güncel bilgileri yer alır.

**Kurum Laboratuvarları:** Kuruma ait laboratuvarlar listelenir. Kurum yetkilisi bu kısımdan laboratuvarlar ile ilgili işlemleri yürütür.

**Proje İstatistikleri:** Laboratuvarların Proje/Hizmet Bilgilerinin yüklendiği ekranı gösterir.

**Laboratuvarlar:** Kurum yetkilisinin sorumlu olduğu laboratuvar var ise bu ekrandan görüntülenir.

**Öneriler:** Kurum yetkilisinin Portal ile ilgili olarak önerileri bu ekran yolu ile bakanlığa gönderilir.

**Kullanım Kılavuzu:** Yardım dokümanları burada yer alır.

Sisteme girildiğinde **yeni ekle** ile laboratuvar eklenebilir **sil** butonu ile laboratuvar silinebilir. Eklediğiniz laboratuvar ya da var olan bir laboratuvarın ismini değiştirmeniz durumunda bakanlık personeli kontrol ederek onaylar ve böylece tüm veri girişleri aktif hale gelir.

**Not:** Laboratuvarlar kaydedilirken adında büyük harf kullanılmalı KURUM ADI FAKÜLTE/ENSTİTÜ/BİRİM ADI BÖLÜM ADI LABOARATUVAR/MERKEZ ADI gibi açıklayıcı isimler ile kaydedilmelidir. (Örn. GAZİ ÜNİVERSİTESİ MÜHENDİSLİK FAKÜLTESİ ELEKTRİK ELEKTRONİK MÜHENDİSLİĞİ YÜKSEK TEKNOLOJİ LABORATUVARI ya da TÜBİTAK SAGE İLERİ TEKNOLOJİ MERKEZİ)

Laboratuvar sorumluları ilgili laboratuvar seçilerek çalışan kısmından yeni ekle butonu ile eklenir. Kayıt yaparken o kişinin yetkili olduğunu kutucuğu tıklayarak belirtmeniz gerekir. Diğer şekilde normal çalışan olarak eklenir.

Yanlışlıkla silinen laboratuvarlar için Bakanlık ile [labs@sanayi.gov.tr](mailto:labs@sanayi.gov.tr) adresinden iletişime geçebilirsiniz.

**Excel'e aktar** butonundan Laboratuvar ya da Proje istatistikleri listesi alınabilir.

## <span id="page-4-0"></span>**LABORATUVAR SORUMLUSU ARAYÜZÜ KULLANIMI**

Laboratuvar sorumlusu kurum yetkilisi tarafından portala eklenir ve giriş yapması için cep telefonuna Bakanlık tarafından bir giriş mesajı gönderilir.

Bu mesajdaki bağlantı ve e-devlet üzerinden lab.sanayi.gov.tr adresine yönlendirilen laboratuvar sorumlusu portal taahhütnamesini onaylayarak sisteme giriş yapar.

**UYARI:** Her laboratuvar için sorumluya farklı giriş mesajı gelecektir.

Laboratuvar sorumlusu atanmış olduğu laboratuvarlar ile ilgili olarak tek tek laboratuvar bilgilerini eksiksiz doldurarak kaydeder.

**UYARI:** İletişim bilgileri kısmına eğer iletişimi kendisi sağlayacak ise kendi bilgilerini, başka bir personel sağlayacak ise onun bilgilerini girmelidir. Laboratuvarlar ile iletişim bu bilgiler ile sağlanacağı için bu kısım büyük bir önem arz etmektedir. Bu kısmın eksik bırakılması halinde kurum yetkilisi ya da Bakanlık tarafından iletilen e-postalar gibi bilgileri alamayabilirsiniz.

Laboratuvar bilgileri ekranının doldurulmasından sonra açılan ekran örneği ve menü açıklamaları ise aşağıda ifade edilmiştir.

Sorumlu olduğunuz Laboratuvarın menüsünden Laboratuvar Bilgileri, Akreditasyonlar/Standartlar, Çalışanlar, Cihazlar, Testler/Hizmetler, Proje/Hizmet Bilgileri bilgilerini girebilirsiniz.

#### <span id="page-5-0"></span>**Çalışanları Ekleme ve Veri Girişi için Personel Yetkilendirme**

Laboratuvar sorumlusu veri girişinde yardımcı olması için laboratuvarda çalışanlardan bir ya da birkaçına görev vermek ister ise çalışanlar kısmından çalışan ekle butonunu tıklayarak o kişiyi ekleyip **yetkili mi kutucuğunu seçerek** kendi yetkilerini aktaracağı bir **veri giriş personeli** atayabilir.

Diğer Laboratuvar çalışanları ise **yetkili mi kutucuğu seçilmeden** eklenerek laboratuvarın çalışanlar kaydı tamamlanır.

Sisteme eklenen çalışanlara cep telefonu mesajı gider ve onaylamaları yaparak e-devlet doğrulaması ile sisteme katılırlar.

## <span id="page-5-1"></span>**Akreditasyonlar/Standartlar, Çalışanlar, Cihazlar ve Testler/Hizmet Girişleri**

Bu verileri eklemek ve güncel tutmak laboratuvar sorumlusunun görevidir. İşlemler her menüde kısa ifadeler ile açıklanmıştır.

Örneğin cihaz girmek için cihazlar kısmını seçtiğinizde eklediğiniz tüm cihazlar listelenir. Yeni bir cihaz eklemek için cihaz ekle menüsü seçilir.

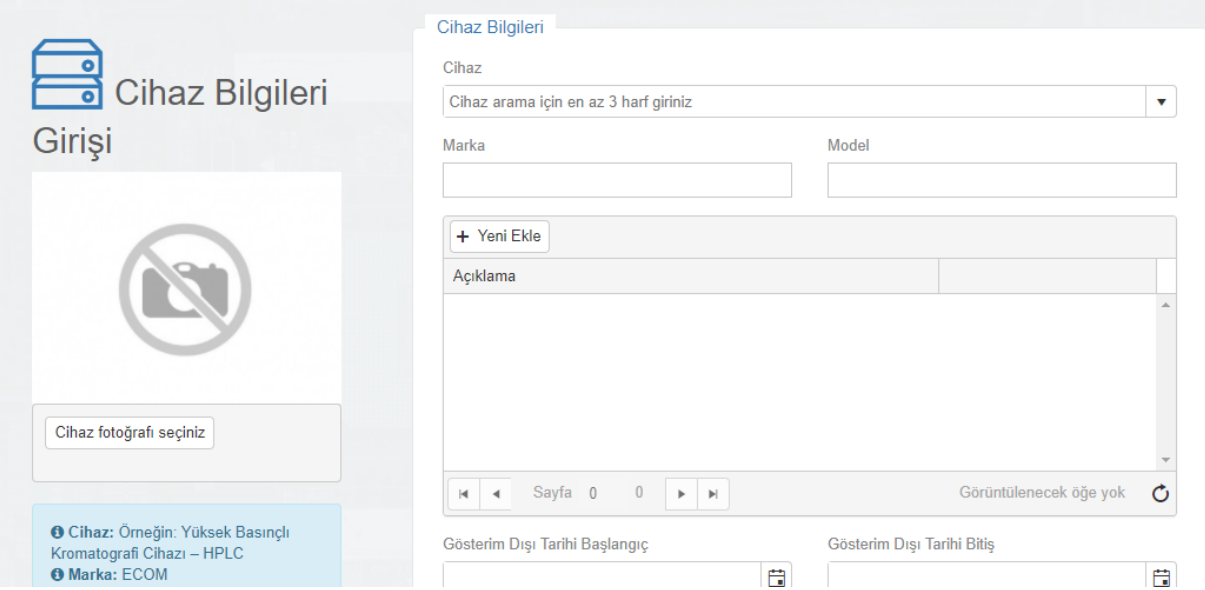

Cihaz adı en az üç harf girilerek aratılır.

Eğer LABS Portalındaki cihaz isim listesinde bu cihaz mevcut ise oradan seçilir değil ise sistem cihazını bulunamadığını belirterek sizi cihaz ekleme kısmına yönlendirir ve buradan **LABS Portalı listesine** cihazı eklersiniz ve Bakanlık onayı ile cihaz ismi veri tabanına eklenir.

Veri tabanına önerdiğiniz genel cihaz isimleri tüm portal kullanıcıları tarafından seçilebileceği için özenle girilmelidir.

Bakanlık onayından sonra ismini **sisteme önerdiğiniz cihazı laboratuvarınıza eklemek için tekrar cihaz ekle kısmından girerek** tüm bilgileri tamamlayıp cihazı girebilirsiniz.

Diğer menülerde benzer şekilde doldurulur. Sisteme girilen veriler envanter sistemini oluşturan asıl öğeler olduğu için lütfen özen gösteriniz.

## <span id="page-6-0"></span>**Proje/Hizmet Bilgilerinin girilmesi**

Proje//Hizmet Bilgileri menüsü seçildiğinde aşağıda örneği görülen ekrandan önceki yılın proje/hizmet bilgileri eklenebilir.

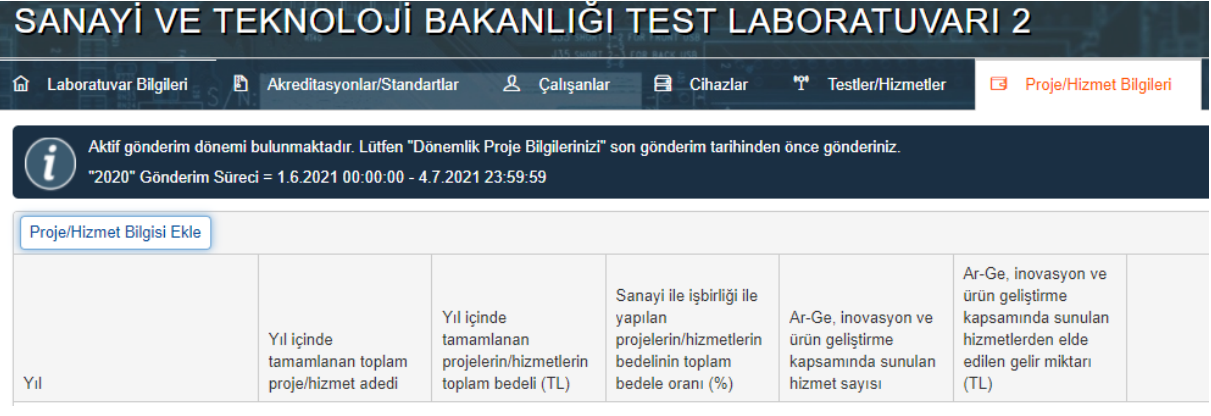

Bu alan, her yıl 01 Ocak-30 Nisan -bu tarih YÖK talebine göre değişebilir- arasında açık olacak olup, geçmiş yıla ait projelerin/verilmiş hizmetlerin tamamına ilişkin toplam verileri içerecektir. Projenin/hizmetin hangi yıla ait olduğunun tespitinde başlangıç tarihi dikkate alınmaksızın, bitiş tarihine bakılarak karar verilecektir. Örneğin; 01 Ocak – 30 Nisan 2020'de açık olan alana, 2019 yılında tamamlanan tüm projelere/hizmetlere ait toplam veriler girilecektir. Bu projelerden bazıları örneğin; 2018'in Eylül ayında başlayıp, 2019'un Ocak ayında tamamlanmış olabilir. Dolayısıyla bu projeye ait veriler, 2019 yılı için dikkate alınarak 2019 toplam verileri içinde yer alacaktır. 2021 Nisan sonuna kadar da, 2020 yılı için veriler istendiğinde, 2019'da başlamış, ancak 2020'de tamamlanmış projeler de 2020 yılına dahil edilerek hesaplamaya katılacaktır. Ancak, yıllık veriler kümülatif değildir, sadece o yıla ait veriler olacaktır. Örneğin; 2021 yılına geldiğimizde, 2020 yılına dahil edilen proje/hizmetlerin

verisi yer alacak, 2019 yılına dahil edilen proje/hizmetlerin verisi 2020 yılı toplamında yer almayacaktır.

Bu projeler/hizmetler,

- Devlet teşviki alarak tamamlanan projeler
- Üniversitenin/kamu kurumunun kendisi tarafından fonlanan projeler
- Özel sektöre ücreti karşılığı verilen hizmetler
- Devletin başka bir kurumuna ücreti karşılığı verilen hizmetler
- Üniversitelere ücreti karşılığı verilen hizmetler
- Yüksek lisans, doktora tezlerinin tamamlanması için verilen hizmetler
- Ücretsiz gerçekleştirilen proje/hizmetler

#### olabilir.

Laboratuvar Bilgileri, Çalışanlar, Cihazlar, Testler/Hizmetler bölümlerinden herhangi birinin boş kalması halinde, Proje bilgisi girişi yapılamamaktadır. Önce bu bölümlerdeki veri girişlerinin tamamlanması gerekmektedir.

Bu veri girişleri, sadece gerektiğinde ilgili kamu kuruluşları ile paylaşılacak olup, kamuoyuna açılmayacaktır.

Bu kısımdaki veri başlıkları ve açıklamaları aşağıda mevcuttur.

#### **Yılı**

#### **Yıl içinde tamamlanan toplam proje/hizmet adedi:**

Yıl içinde kaç sayıda proje veya hizmetin tamamlandığını (yıl içinde yapılan 2 saatlik bir test hizmeti de 1 birim, 2 yıl süren bir proje de 1 birim olarak sayılacaktır). Örneğin: Yıl içinde 2 adet Ar-Ge projesi tamamlanmış ve 1536 adet test/analiz hizmeti verilmiş olsun. Buraya 2+1536=1538 sayısı girilecektir.

#### **Yıl içinde tamamlanan projelerin/hizmetlerin toplam bedeli:**

Buraya, yıl içinde tamamlanan projelerin veya hizmetlerin toplam bedelleri yazılacaktır.

- Eğer bu projeler/hizmetler bir ücret karşılığı yapıldıysa ve kar edildiyse, buraya söz konusu ücret yazılacaktır. Hizmeti alan kurum, projeye/hizmete ilişkin ne kadar bedel ödediyse, hepsi dahil edilecektir. Ödemenin bir kısmını araştırmacıya, bir kısmını üniversitenin döner sermayesine yapmış olabilir. Bunların hepsi toplanacaktır.
- Proje/hizmet, eğer özkaynak + devlet desteği (ya da STK desteği, Avrupa Birliği desteği, vb.) ile yapıldıysa, projeye ayrılan özkaynak + devlet desteğinin toplamı yazılacaktır. Özkaynağa araştırmacının emeği de, genel giderlerin projeye düşen payı da, cihazların

amortismanı da projede tüketilen malzeme maliyetleri ve sarf malzeme maliyetleri gibi dahildir. Proje kapsamında yapılan her türlü ödeme dahildir.

- Eğer projeden/hizmetten kar edilmedi ise, maliyet > alınan toplam ücret olduğundan, proje maliyetleri = proje bedeli olarak kabul edilerek hesaplanacaktır.
- Proje/Hizmet bedelleri toplamı, TL cinsinden yazılacaktır. Bunun için, \$, Euro gibi para birimleri ile çalışıldıysa, projenin tamamlandığı tarihin T.C. Merkez Bankası Efektif Alış değeri dikkate alınarak TL'ye çevrilerek tüm projelerin TL cinsinden toplamı alınacaktır.

Yukarıdaki proje/hizmet adedi örneğinden devam edecek olursak;

Projelerin biri, özel sektöre ücreti karşılığında verilmiş ve bu projeden kar edilmiş olsun. Özel sektörden proje karşılığında 350.000 USD alınmış olsun. Projenin tamamlandığı tarih ise 18.06.2019 olsun. Bu durumda, 18.06.2019 tarihli (USD/TRY) TCMB Efektif Alış değeri olan 5,8369 ile çarpılarak;

350.000 USD \* 5,8369 = 2.042.915 TL proje bedeli olarak bulunur.

Diğer proje, AB destekli bir proje olsun. Ancak proje harcamalarının bir kısmı AB'ce karşılanmış, kalanı üniversite döner sermayesinden ödenmiş olsun. AB'den gelen kısmı 150.000 Euro, üniversite döner sermayesinden karşılanan kısmı 50.000 TL olsun. Araştırmacının maaşının AB desteğinden karşılandığını varsayalım. Projenin tamamlanma tarihi ise 16.09.2019 olsun. Bu durumda, 16.09.2019 tarihli (EURO/TRY) TCMB Efektif Alış değeri olan 6,3110 dikkate alınarak,

(150.000\*6,3110)+50.000=950.445+50.000=996.650 TL. proje bedeli olarak bulunur.

1536 adet test/analiz için toplam gelir = 350.000 TL olsun.

Dolayısıyla bu örneğimiz için yıl içinde tamamlanan projelerin/hizmetlerin toplam bedeli =

2.042.915 + 996.650 + 350.000 = 3.389.565 TL. olarak hesaplanıp, buraya veri girişi yapılacaktır.

#### **Sanayi ile iş birliği ile yapılan projelerin/hizmetlerin bedelinin toplam bedele oranı (%):**

Buraya, kamu/özel sektör ile iş birliği ile yapılan projelerin/hizmetlerin bedelinin toplam bedele oranı yazılacaktır. İş birliği 2 şekilde olabilir:

Proje/Hizmet laboratuvardan, kaynak iş birliği yapılan firmadan/kurumdan geliyor olabilir,

Proje/Hizmet ortaklaşa gerçekleştiriliyor olabilir.

Yukarıdaki proje/hizmet bedeli örneğinden devam edilecek olursa, 3.389.565 TL. olan toplam proje/hizmetlerle ilgili olarak ilk projeyi özel sektör finanse ettiği için bu projenin toplam bedeli olan 2.042.915 TL. dikkate alınır. AB kurumları da bir kamu kurumu olarak sayılacağından ikinci projenin toplam bedeli olan 996.650 TL. de dikkate alınır. 1536 adet test/analizin de bir kısmının üniversite içi veya başka üniversitelerle ortak çalışmalar için yapıldığını, özel sektör/kamu kurumları ile ilgisinin olmadığını ve bunların toplam maliyetinin 50.000 TL.

olduğunu, geri kalan 300.000 TL.'nin özel sektörün talebini karşılamak üzere yapıldığını varsayalım. Bu durumda sanayi ile iş birliği ile yapılan projelerin/hizmetlerin bedeli:

2.042.915 TL. + 996.650 TL. + 300.000 TL = 3.339.565 TL. olarak bulunur.

3.339.565/3.393.360=0,984 olarak bulunur. Bu da, % olarak ifade edildiğinde: %98,4'tür. %'lik değerin virgülden sonra en fazla 1 basamak işletilerek uygun bir şekilde yuvarlanması uygun olacaktır.

Soldaki menüden proje istatistikleri seçildiğinde, laboratuvar sorumlusunun sorumlu olduğu laboratuvara ilişkin girilmiş olan tüm yıllara ait proje/hizmet adedi, proje/hizmet bedeli ve sanayi ile iş birliği ile yapılan projelerin/hizmetlerin bedelinin toplam bedele oranı verileri görüntülenebilmektedir.

#### **Ar-Ge, inovasyon ve ürün geliştirme kapsamında sunulan hizmet sayısı:**

2020 yılında üniversiteye ait laboratuvarlarda Ar-Ge, inovasyon ve ürün geliştirme amacıyla endüstri ile ortak yapılan test, analiz, ölçüm, kalibrasyon, gözlem, rapor hazırlama, gözlem, prototip basımı, vb. araştırma faaliyetlerinin sayısı

**Ar-Ge, inovasyon ve ürün geliştirme kapsamında sunulan hizmetlerden elde edilen gelir miktarı:** 

2020 yılında üniversiteye ait laboratuvarlarda Ar-Ge, inovasyon ve ürün geliştirme amacıyla endüstri ile ortak yapılan test, analiz, ölçüm, kalibrasyon, gözlem, rapor hazırlama, gözlem, prototip basımı, vb. araştırma faaliyetlerinden elde edilen gelir.

# SANAYİ KAYNAKLARINI GELİŞTİRME DAİRE BAŞKANLIĞI 2021